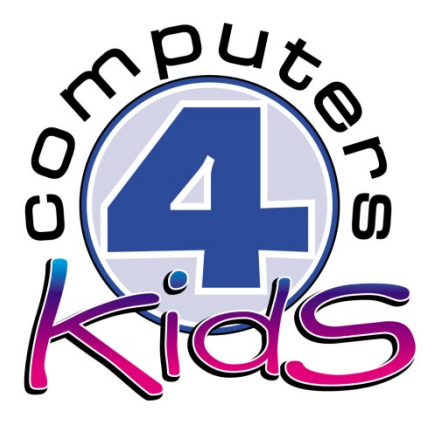

# **Integrated ICT Learning Unit**

## Safety with Animals

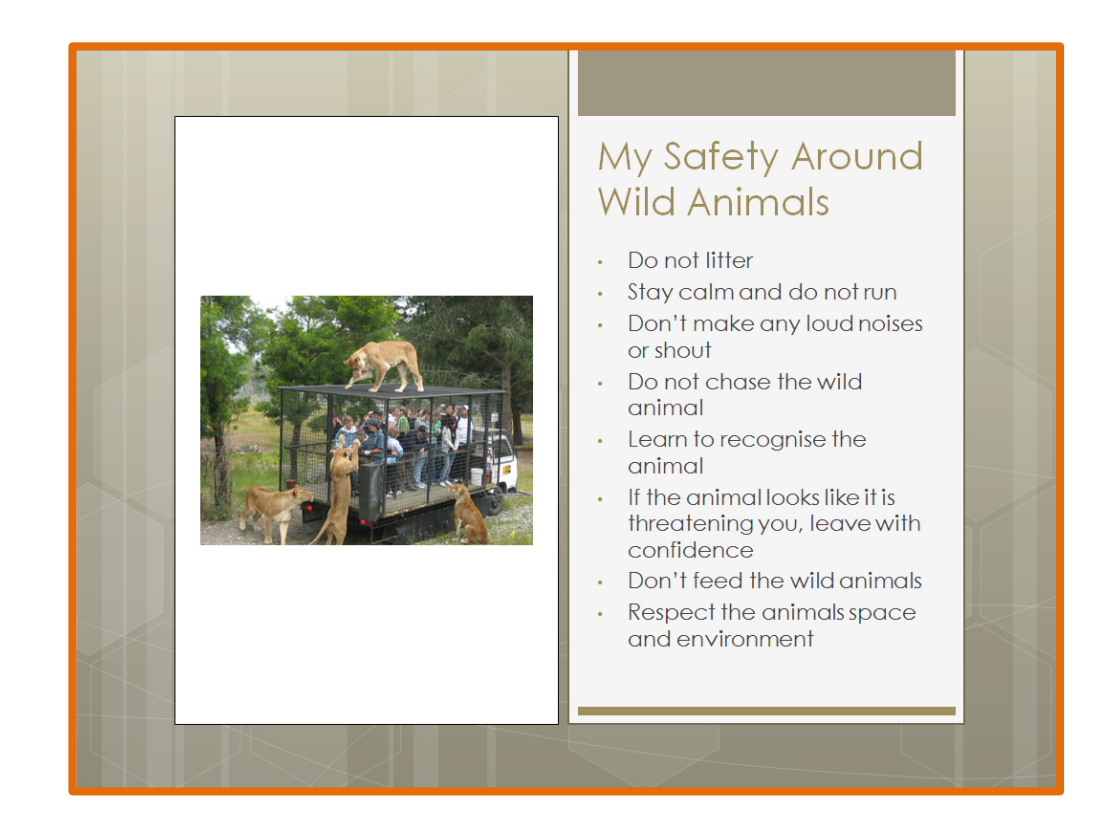

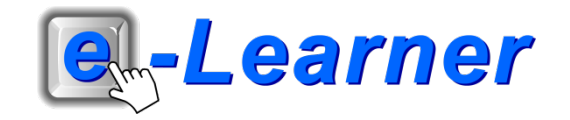

### **STRUCTURE OF LESSON SAFETY WITH ANIMALS**

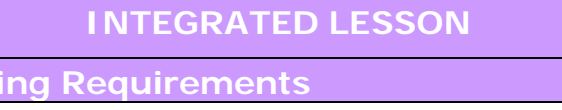

**Concept / Topic:**

**Prior Learn** 

Knowledge of safety around wild animals **ICT Skills:**

Inserting text into order; Effective control and use of the mouse

Educational Game **10 Min**

A suitable educational game may be used as an optional activity at any point during the course of the lesson at the discretion of the ICT or class teacher

Keyboard / Mouse Skills **5 Min**

A suitable activity should be selected by the ICT or class teacher to ensure continuity and progression of appropriate skills

Tech Talk **5 Min**

**WAV** 

A sound format (pronounced as "wave") to produce sounds on a computer. A WAV is a sound file which is similar to MP3 but is known to have a better quality.

Integrated Activity **20 Min**

Learners identify safety precautions around wild animals.

**Resources Used**

**Software:** None

**Prerequisite:** None

**Template:** None

**WWW:** https://www.kidpower.org/library/article/safety-animals/

### **Subjects**

- Life Skills
	- English Language
		- **Beyond the ICT Centre**
	- Create a poster of your favourite wild animals.

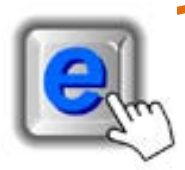

### **INTEGRATED ACTIVITY**

- In order to promote relevant discussion, the following questions are posed by the educator to the learners:
- **Give a brief definition of wild animals.**
- **How can you keep calm around wild animals?**
- **- Can you list any prevention methods from getting hurt when viewing wild animals?**

A short discussion takes place about wild animals and how to prevent yourself from getting hurt if/when you are visiting a game reserve/zoo/sanctuary.

### **Task: Today you are going to create a presentation identifying safety precautions around wild animals.**

*Note: You may need to access the following Website Links to find all the information you need:* https://www.kidpower.org/library/article/safety-animals/ <http://www.albertaparks.ca/william-a-switzer/advisories-public-safety/wildlife-safety-tips.aspx>

- 1. Open the **Microsoft PowerPoint programme** by double clicking on the **Microsoft PowerPoint icon** on the desktop or by clicking **Start** → **Programs** → **Microsoft Office** → **Microsoft PowerPoint**
- 2. **Save your document into your digital portfolio** → **File** → **Save As** → **locate your portfolio** → **double click** → **type a suitable name in the file name box** → **Save.**
- 3. Do research by accessing the links found above.
- 4. **Record any relevant** information on the wild animals and prevention methods from getting hurt if/when you are visiting a game reserve/zoo/sanctuary. It is important that you do this using your own words.
- 5. Once your research is complete, **close** the Internet → **File** → **Exit**
- 6. Choose an appropriate design layout for you slide → **Design Ribbon** → Transitions Insert Design **choose an appropriate design.**

Animations

Aa

Aa

Aa

Aа

- 7. Select the first auto layout option by clicking on **Home Ribbon** → **Layout** → "**Title Slide**".
- 8. Insert a suitable **heading** by clicking on "Click to add title" box → **type a suitable heading** eg: "Wild Animals"
- 9. To change the colour and effects of your heading select it → **Format Ribbon**  → **Text Fill and Text Outline options** → **select an effect or colour**
- 10. Type your name and class in the "Click to add subtitle box" on the title slide underneath your heading.
- 11. To insert a new slide→ Home Ribbon → New Slide
- 12. Select an auto layout option by clicking on **Home Ribbon** → **Layout** → "**Content and Caption**".
- 13. Click on the box "Click to add title" and type a suitable title for this slide eg: **"My Safety Around Wild Animals"**
- 14. Use this slide to list prevention methods from getting hurt if/when you are visiting a game reserve/zoo./sanctuary.
- 15. Use Bullet points for this slide → Home Ribbon → Paragraph Tab → **Number Bullet Icon**
- 16. *Note press "enter" on your keyboard to start a new point – it will automatically insert a new bullet point.*
- 17. To **insert Clip Art** on this slide, click on the **Clip Art icon** → **locate the images you would like to insert using search terms such as "blood" or "skin" etc** → **click once on the chosen Clip Art and it will appear on your slide.**
- 18. To animate your slide presentation, click on your first slide and then on **the Transitions Ribbon** → **select a suitable animation** (You will see a panel appear on the top of your page.)
- 19. To animate each object you will need to **first select your object** like an image → select a suitable effect.

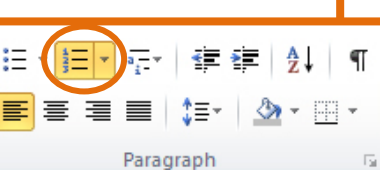

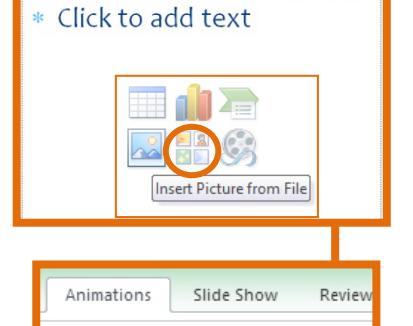

 $\overline{\mathbf{A}}$ 

Float In

٦r

Split

詠

Fly In

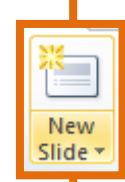

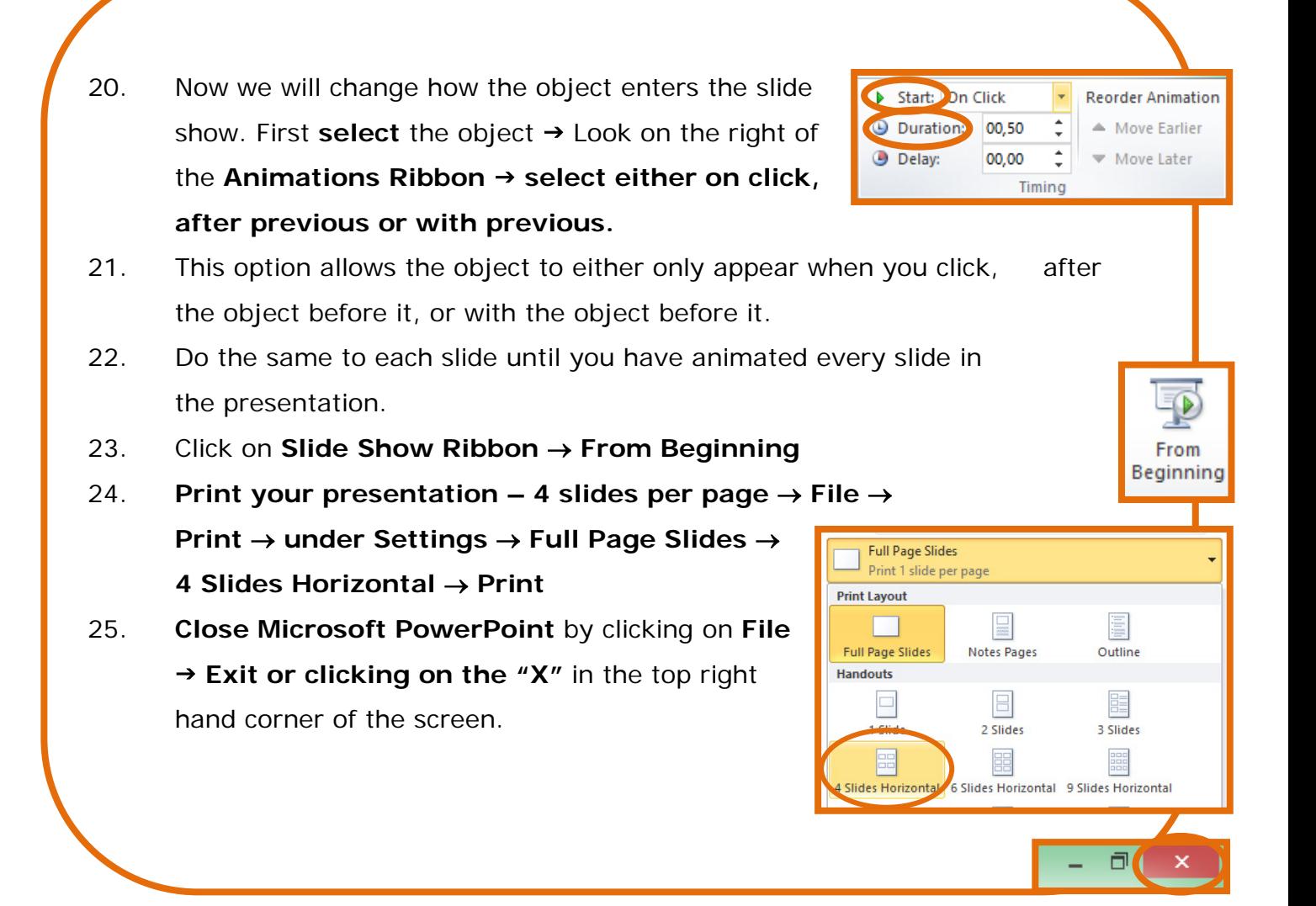

5

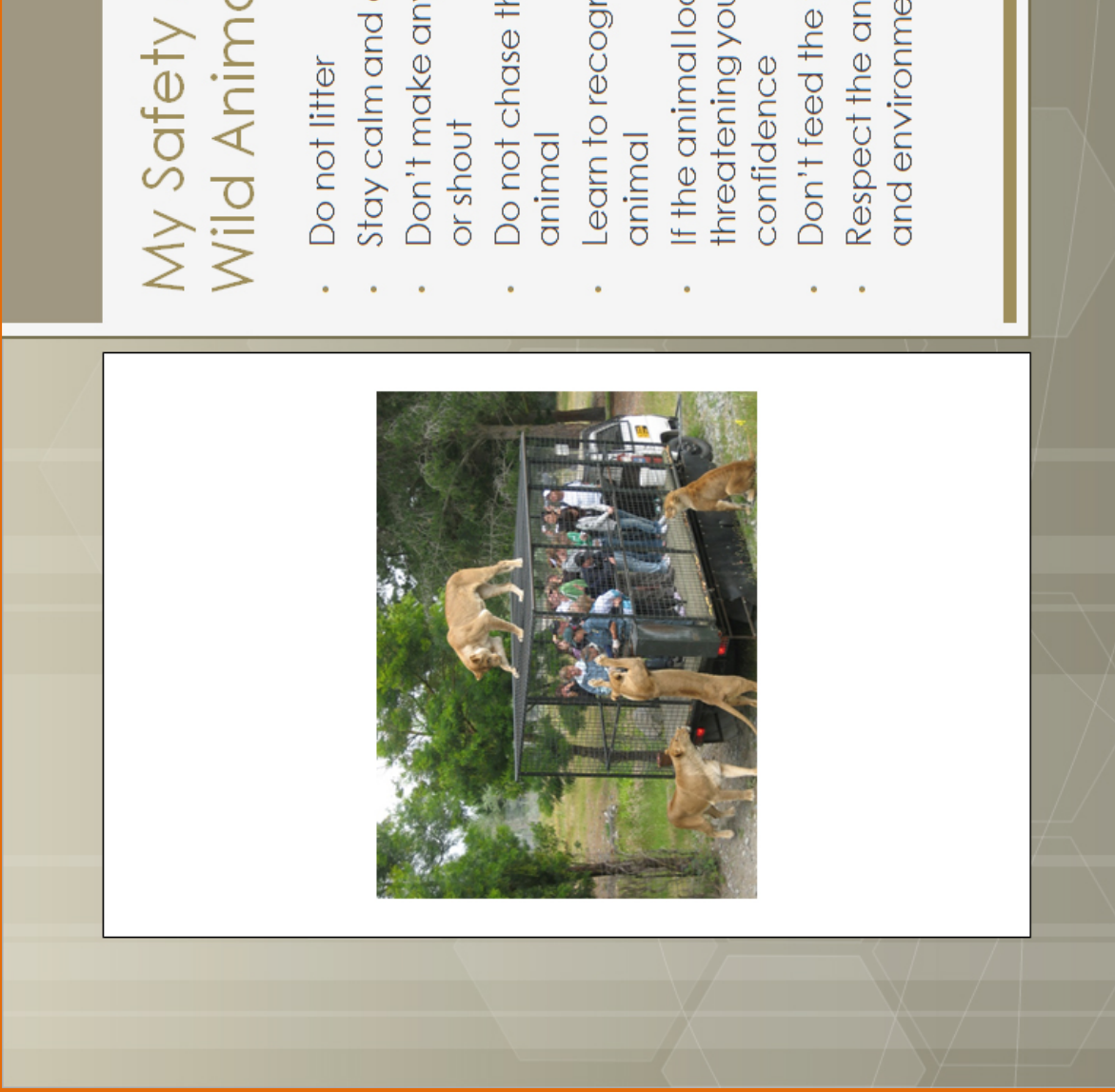

# My Safety Around<br>Wild Animals

- Stay calm and do not run
- Don't make any loud noises<br>or shout
	- Do not chase the wild
- Learn to recognise the
- threatening you, leave with If the animal looks like it is
- Don't feed the wild animals
	- Respect the animals space and environment

 $\overline{1}$